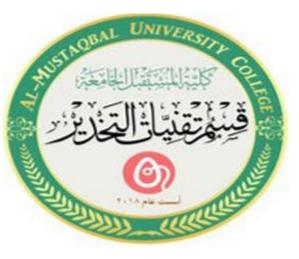

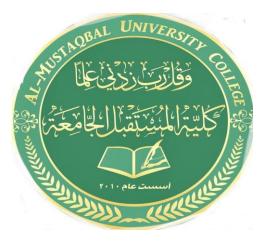

المرحلة الاولى استاذه المادة م.م.فاطمة صفاء فاهم

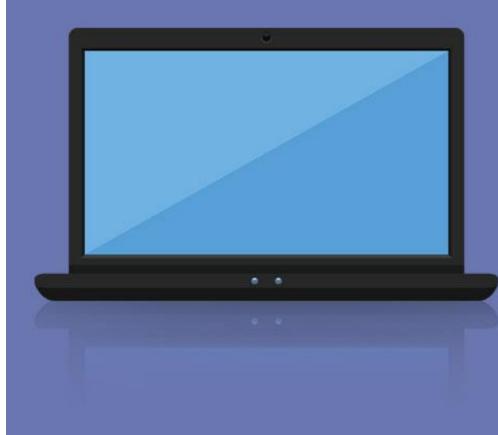

# Introduction to Windows

### Shut Down Using the Mouse 💞

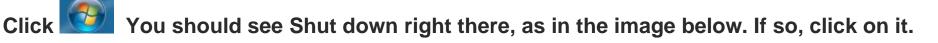

| All Programs              |          |        |
|---------------------------|----------|--------|
| Search programs and files | P Shut o | lown 🕨 |
| 📀 🥝 📋                     | 0        |        |

If the button shows something else, there is a tiny arrow is just to the right of it. Click that it's a little difficult, because you have to click only on the tiny arrow. When you click the arrow, a new menu will pop up. Click (Shut down).

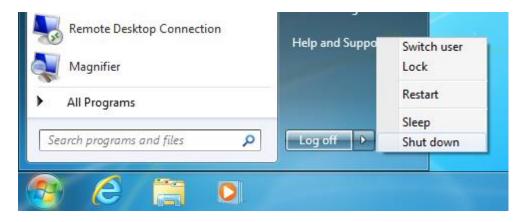

#### log off Using the Mouse 💞

Click There is a tiny arrow there. Click that—it's a little difficult, because you have to click only on the tiny arrow. When you click the arrow, a new menu will pop up. Click log off.

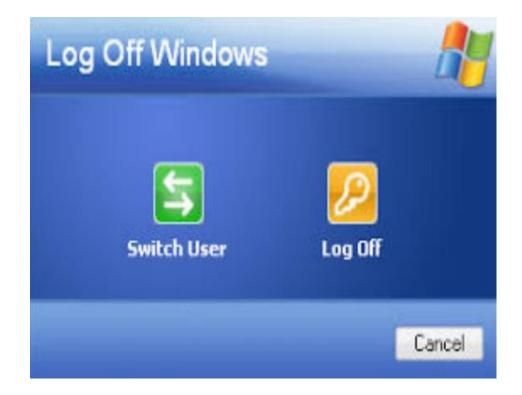

#### log on Using the Mouse

Click . There is a tiny arrow relationship there. Click that—it's a little difficult, because you have to click only on the tiny arrow. When you click the arrow, a new menu will pop up. Click log in.

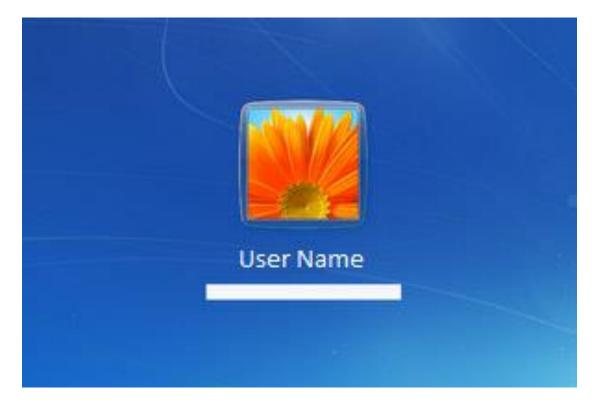

#### sleep Using the Mouse 🧭

Click There is a tiny arrow there. Click that—it's a little difficult, because you have to click only on the tiny arrow. When you click the arrow, a new menu will pop up. Click sleep.

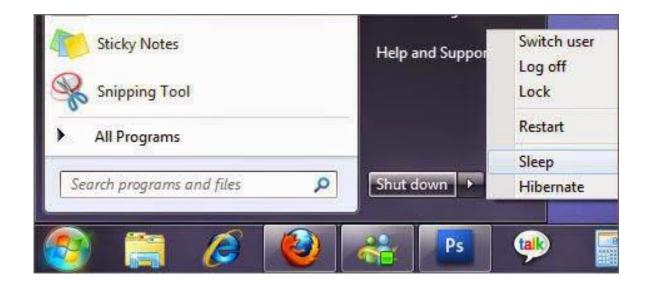

#### **Restart Using the Mouse**

Click . There is a tiny arrow is there. Click that—it's a little difficult, because you have to click only on the tiny arrow. When you click the arrow, a new menu will pop up. Click Restart.

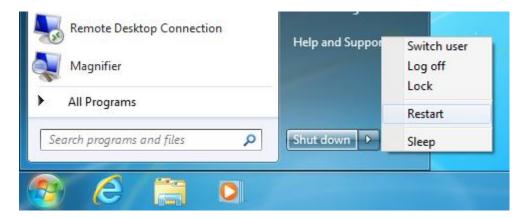

#### **Controlling Windows**

#### The Mouse

**MOUSE** – a small, hand-held device that is used to control the pointer on the screen.

There are Seven Main Mouse Actions:

- Point
- Click
- Right-click
- Double-click
- Drag
- Right-drag
- Scroll

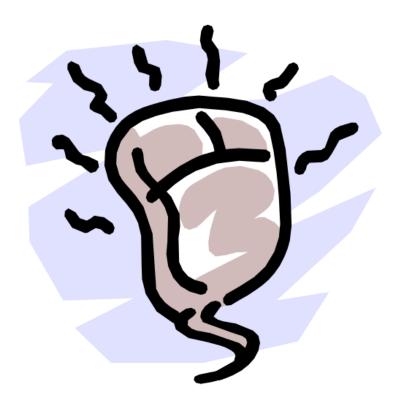

#### **Common Mouse Pointer Shapes & What They Do**

| Normal Select                | 0 | Busy        | Î | Resizing    |
|------------------------------|---|-------------|---|-------------|
| ີ່⊳ <sub>ହ</sub> Help Select | ÷ | Move        | Ι | Text Select |
| Working in<br>Background     | Ø | Unavailable | Ð | Link Select |

## Thank you for your attention